# **MP3-CD Soundmachine** AZ1830

Art nr: 38-2091

Användarhandböckerna

Käyttöoppaita

εγχειρίδιο χρήσης

Instrukcje Obsług<sup>i</sup>

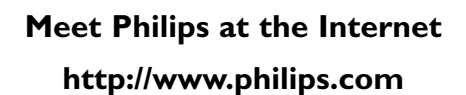

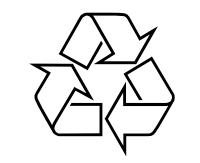

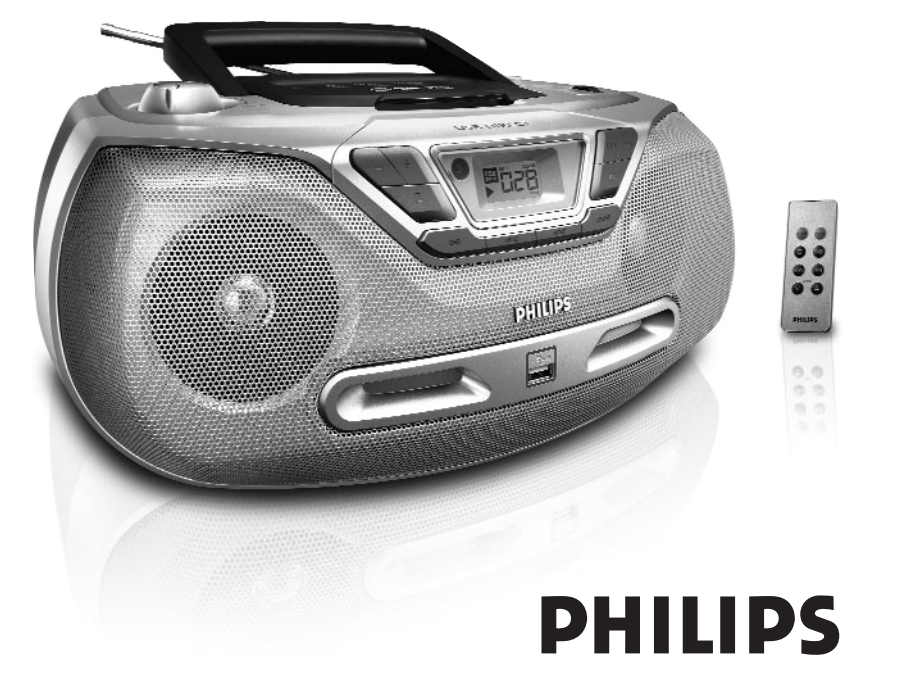

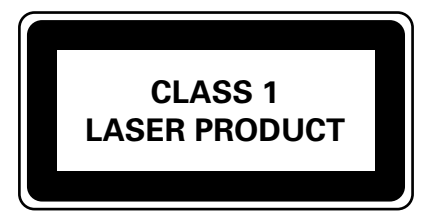

AZ1830

Printed in China JH-0552

**PHILIPS** 

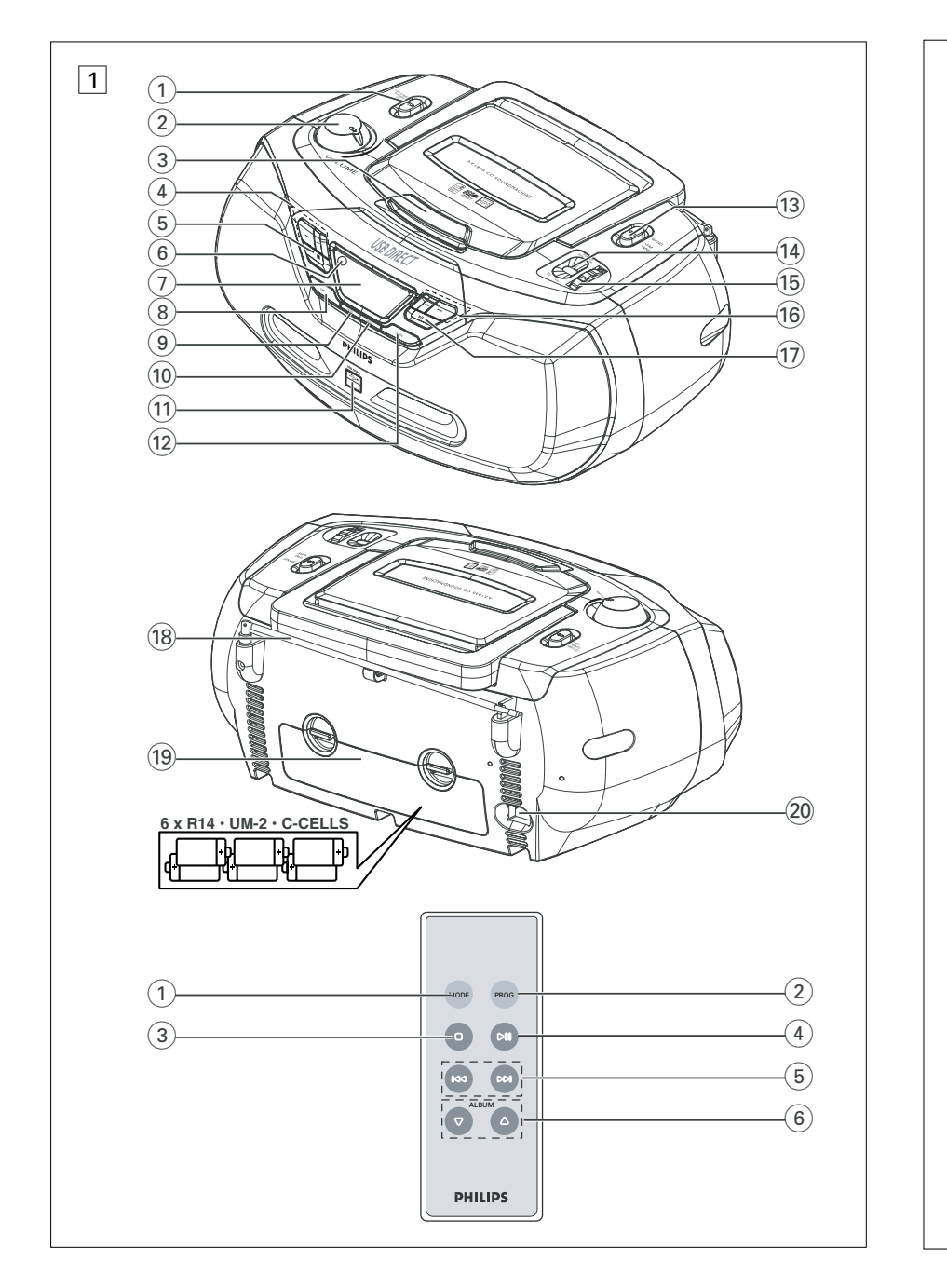

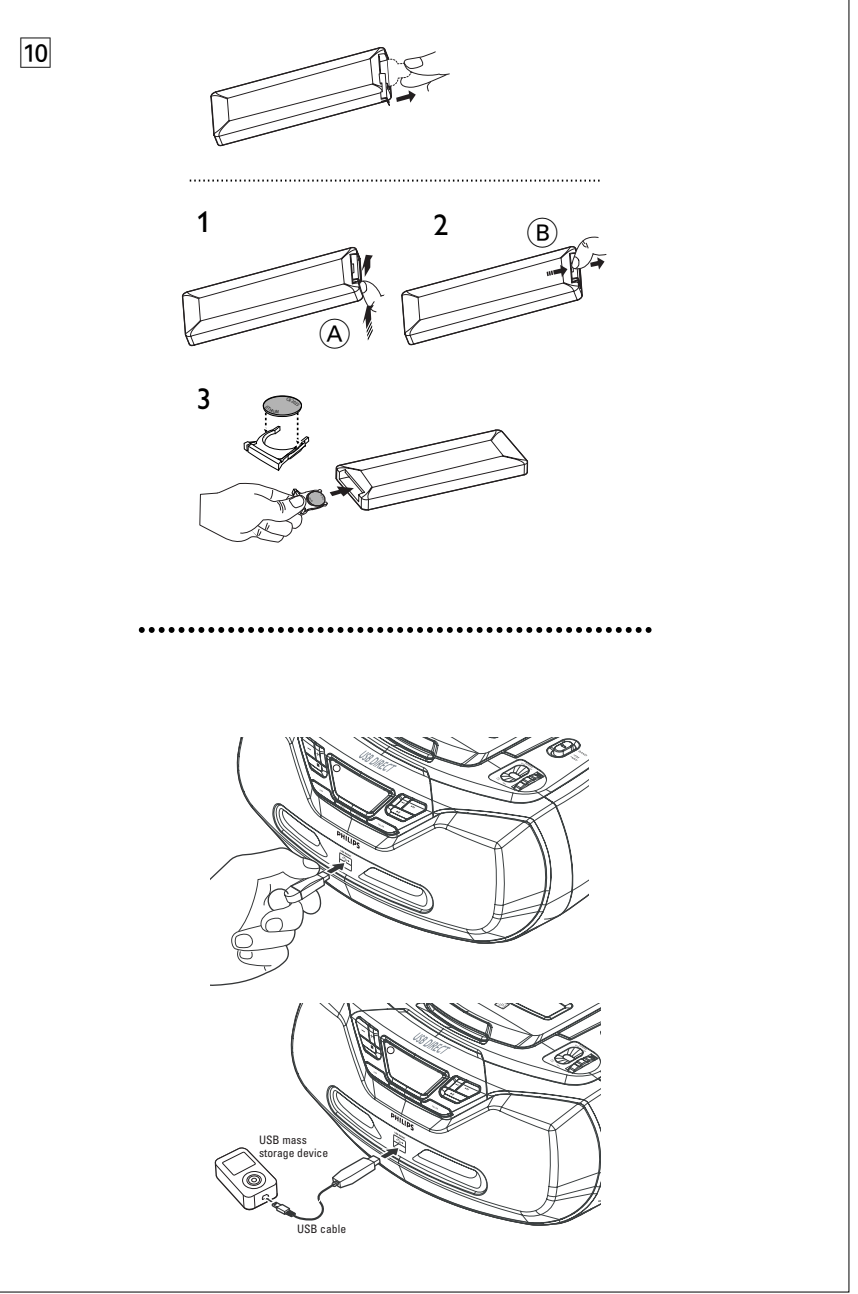

## **Ympäristöön liittyvää informaatiota**

Kaikki tarpeeton pakkausmateriaali on jätetty pois. Pyrkimyksenämme on ollut saada pakkausmateriaali helposti erotettavaksi kahdeksi materiaaliksi: pahvi (laatikko) ja polyeteeni (pussit, suojaava vaahtomuovi).

**Ostamasi laite on valmistettu materiaaleista, jotka voidaan kierrättää, jos sen hajoitus annetaan asiaan erikoistuneen organisaation tehtäväksi. Ota huomioon paikalliset pakkausmateriaalien, tyhjentyneiden paristojen ja vanhojen laitteiden hävitystä koskevat säännökset.**

## **Vanhan tuotteen hävittämine**

Tuotteesi on suunniteltu ja valmistettu korkealuokkaisista materiaaleista ja komponenteista, jotka voidaan kierrättää ja käyttää uudell.

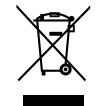

Kun tuotteessa on tämä ylivedetyn pyörillä olevan roskakorin symboli, tuote täyttää Euroopan Direktiivin 2002/96/EC.

Ole hyvä ja etsi tieto lähimmästä erillisestä sähköllä toimivien tuotteiden keräysjärjestelmästä.

Toimi paikallisten sääntöjen mukaisesti äläkä hävitä vanhaa tuotetta normaalin kotitalousjätteen joukossa.Tuotteen oikeanlainen hävittäminen auttaa estämään mahdolliset kielteiset vaikutukset ympäristölle ja ihmisten terveydelle.

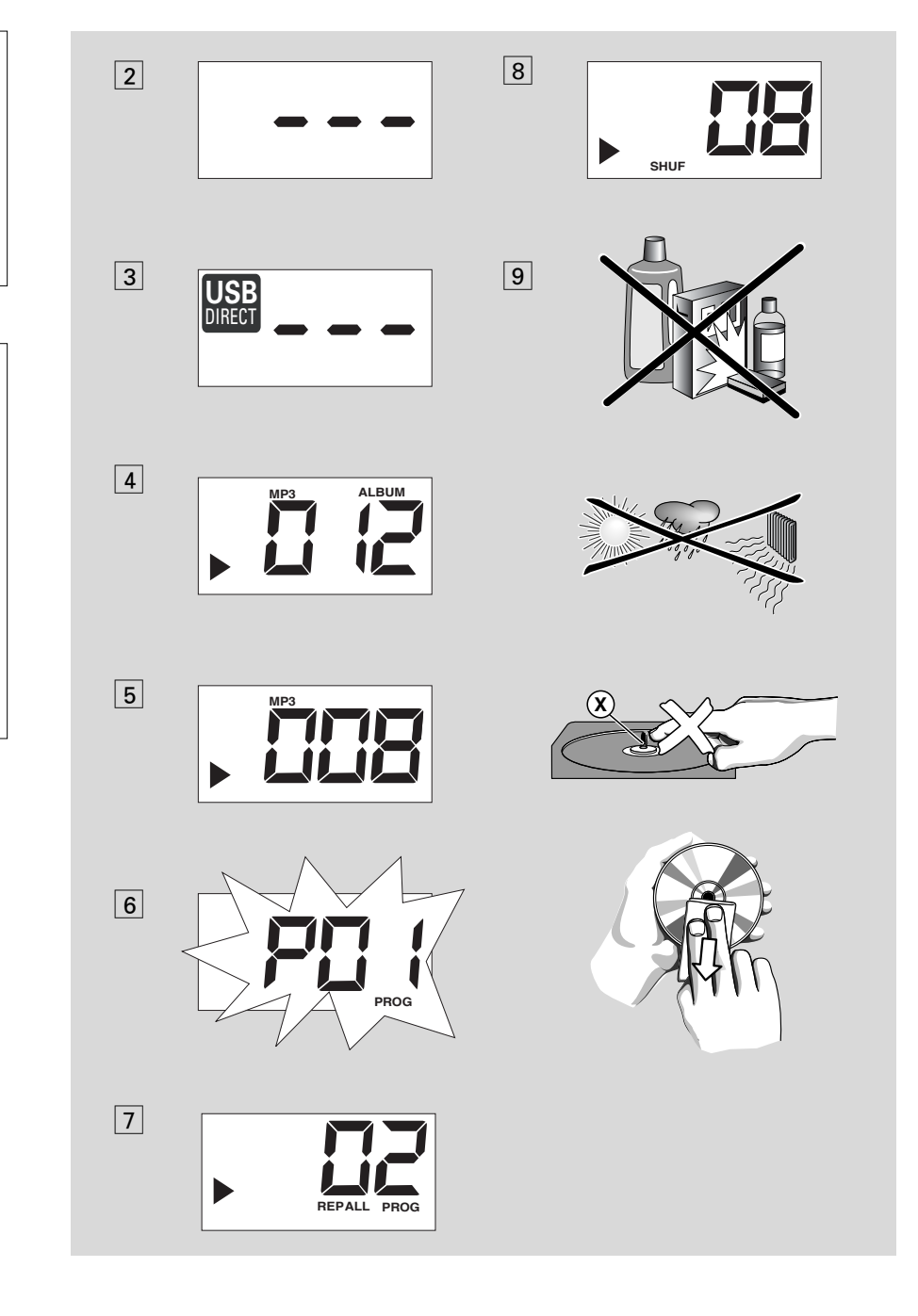

# *Suomi* **Säätimet / Virtalähde Virtalähde**

## **Mukana olevat tarvikkeet**

- Verkkojohto
- Kauko-ohjain

## **Ylä- ja etupaneelit (Katso**  1**)**

- 1 **Lähteen valitsin**: **CD/USB,TUNER, OFF** – valitsee äänen CD/MP3 (tai USB-tila)-lähteen tai virittimen – virran kytkennän/katkaisun kytkin
- 2 **VOLUME** säätää äänenvoimakkuuden tason
- 3 **LIFT TO OPEN**  nosta tästä CD-pesän
- 4 **ALBUM+/-**  – *MP3-CD/ USB-soitto vain:* valitsee albumin
- 5 <sup>9</sup> pysäyttää CD/USB :n toiston; – pysäyttää CD-toiston
- 6 **iR**  infrapunainen anturi kaukosäädintä varten
- 7 **Display** esittää CD/USB-soitto-toiminnot
- 8 **DBB (Dynamic Bass Boost)** – parantaa bassoäänen palautetta.
- 9 **MODE**  valitsee erilaisia toistotiloja esim. REPEAT tai SHUFFLE (satunnainen) järjestys
- 0 **PROG**  ohjelmoi ja tarkistaa ohjelmoidut kappalenumerot
- ! **USB-portti** yhdistää ulkoisen USB-massatallentimen laitteeseen
- @ **CD/USB**  siirtyy levy- tai USB-tilaan
- **BAND** valitsee aaltokaistan, MW tai FM
- \$ **Taajuusilmaisin**  nayttaa valitsemasi aaltoalueen radiotaajuuden
- **(16) TUNING** virittää radiokanaville
- $\overline{16}$   $\overline{141}$   $\overline{11}$

### – *Levy/USB soittoa varten:*

- ylihyppää senhetkisen raidan/ edellisen/ myöhemmän raidan alkuun;
- suorittaa haun taaksepäin ja eteenpäin raidan puitteissa
- & 2; käynnistää tai keskeyttää CD/USB: n toiston.

## **Takapaneeli (Katso**  1**)**

- 18 **Ulosvedettävä antenni** parantaa FM-vastaanottoa
- ( **Paristolokero**  6 paristoa varten, tyyppiä **R-14**, **UM-2** tai **C-soluiset**
- ) **AC~ MAINS** liitin sähköjohtoa varten

## **Kauko-ohjain (Katso**  1**)**

- 1 **MODE**  valitsee erilaisia toistotiloja esim. REPEAT tai SHUFFLE (satunnainen) järjestys
- 2 **PROG**  ohjelmoi ja tarkistaa ohjelmoidut kappalenumerot
- 3 <sup>9</sup> pysäyttää CD/USB :n toiston; – pysäyttää CD-toiston
- $\widehat{4}$  >II käynnistää tai keskeyttää CD/USB: n toiston

## $(5)$   $\blacktriangleleft \blacktriangleleft \blacktriangleright$

## *Levy/USB soittoa varten:*

- ylihyppää senhetkisen raidan/ edellisen/ myöhemmän raidan alkuun;
- suorittaa haun taaksepäin ja eteenpäin raidan puitteissa
- 6 **ALBUM +/-**  *MP3-CD/ USB-soitto vain:* valitsee albumin

## **Virtalähde**

Aina kun mahdollista käytä sähkövirtaa, jos haluat säästää paristojen kestoa. Muista irrottaa kosketin laitteesta ja pistorasiasta ennen paristojen asennusta.

## **Akut**

### **Päälaite** *(Ks.* 1*)*

• Asenna 6 paristoa, tyyppi *R-14*, **UM-2** tai **Csolut**, (eivät sisälly toimitukseen, mieluummin alkaliparistot) ja varmista oikea polaarisuus.

## **Kaukosäädin** *(Ks.* 1*)*

## **Tärkeää!**

- *Ennen kaukosäätimen käyttöönottoa poista muovinen eristysliuska kuvan*  0 *osoittamalla tavalla.*
- *Jos kaukosäädin ei toimi asianmukaisesti tai se toimii heikoisti, vaihda paristo uuden tyyppiseen (CR2025) paristoon.*
- **1** Paina ja pidä pohjassa kuvan <mark>10</mark> esittämällä tavalla laitteen lukkoa (A) kuvan osoittamaan suuntaan.
- **2** Saman aikaisesti vedä paristotarjotin (B) ulos.
- **3** Vaihda uusi paristo ja työnnä paristotarjotin takaisin alkuperäiseen asentoon.
- Paristojen väärä käyttö voi aiheuttaa elektrolyyttivuodon ja syövyttää paristolokeron tai saada aikaan paristojen halkeamisen. Näin ollen:
- Älä sekoita paristotyyppejä, esim. alkaliparistoja hiili-sinkki-paristoihin. Käytä laitteessa vain samantyyppisiä paristoja.
- Uusia paristoja asennettaessa älä käytä vanhoja paristoja uusien paristojen yhteydessä.
- Poista paristot, jos laitetta ei tulla käyttämään pitkähköön aikaan.

*Paristot sisältävät kemiallisia aineita, joten ne on hävitettävä asianmukaisella tavalla.*

### **Vaihtovirran käyttö**

**1** Tarkista, **että laitteen pohjaosassa sijaitsevan tyyppikilven osoittama virtajännite vastaa paikallista** 

sähkövirtalähdettä. Jos näin ei ole, ota yhteys myyntiliikkeeseen tai huoltokeskukseen.

- **2** Liitä sähköjohto **AC MAINS-**sisäänmenoon ja pistorasiaan. Liitä virtajohto pistorasiaan.
- **3** Virtalähteen katkaisemiseksi irrota sähköjohto pistorasiasta
- **4** Asenna laite lähelle pistorasiaa paikkaan, josta johtoon ylettyy hyvin.

## • Irrota sähköjohto pistorasiasta laitteen suojaamiseksi kovien ukkosilmojen aikana. Varmista irrottaessasi laitetta verkkovirrasta, että pistoke on kokonaan irti pistorasiasta. Lapset voivat vahingoittaa itseään, jos kaapelin irtonaisessa päässä on vielä virtaa tai jos vain laitteen takaosassa oleva liitin on irrotettu PIS-TORASIASTA.

### *Tämä tyyppilaatta sijaitsee laitteen pohjassa.*

#### **Automaattinen virran säästö**

**•**

**•**

- Kun **source selector** (lähteen valitsija) on asennettu **CD/USB-**tilaan ja laite on PAUSEtilassa viiden minuutin ajan, laite automaattisesti palautuu stop-tilaan virran säästämiseksi.
- Kun **source selector** (lähteen valitsija) on asennettu **CD/USB**-tilaan ja laite on STOPtilassa 15 minuutin ajan, laite menee automaatiisesti unitilaan (valmiustilaan). Käynnistääksesi laite uudelleen paina >II.

#### *Hyödyllisiä vinkkejä:*

 Riippumatta siitä käytätkö virtalähteenä verkkovirtaa vai paristoa, säädä lähteenvalitsin aina toimintoon **OFF** tarpeettoman energian kulutuksen välttämiseksi.

## **VA ROITUS!**

**- Avattuna lähettää näkyvää ja näkymätöntä lasersäteilyä.Vältä altistumasta säteelle.**

**- Suuri jännite! Älä avaa laitetta. Laitteen avaaminen voi aiheuttaa sähköiskun. Laitteen sisällä ei ole käyttäjän huollettavissa olevia osia. - Laitteen muokkaaminen tai muu vääränlainen käyttö saattavat aiheuttaa vahingollista sähkömag-**

**neettista säteilyä. Tämä tuote on Euroopan unionin**

**asettamien radiohärintää koskevien säännöksien mukainen.**

# **Perustiominot / Tuner MP3-CD/CD-soitin**

## **Perustiominot**

#### **Virran kytkeminen ja sammuttaminen ja toiminnon valinta**

- **1** Toiminnon kytkemiseksi säädä **Lähteen valitsin** valitsemaan: **CD/USB** ai **TUNER**toiminto ja käytä seuraavana esitettyjä vastaavia toimintosäätimiä.
- **2** Virta sammuu laitteesta, kun **source selector** on asennossa **OFF**.

#### **Äänenvoimakkuuden ja äänen säätäminen**

Säädä ääni käyttämällä säätimiä **VOLUME** ja **DBB.**

## **Radiolähetys**

- **1** Säädä **Lähteen valitsin** asentoon **TUNER**.
- **2** Paina **BAND** valitsin **MW** tai **FM**-viritinlähde.
- **3** Käännä **TUNING** radiokanavan valitsemiseksi.
- **4** Radiotoiminnan katkaisemiseksi aseta lähteenvalitsin asentoon **OFF**.

#### *Hyödyllisiä vinkkejä:*

#### **Vastaanoton parantamiseksi**

- Kun on kysymys **FM**-kanavasta, vedä ulosvedettävä antenni täyteen pituuteensa. Kallistele ja kääntele antennia.Vähennä sen pituutta, jos signaali osoittautuu liian voimakkaaksi.
- Kun on kysymys **MW** laitteessa on tarjolla sisään rakennettu antenni, joten ulosvedettävää antennia ei tarvita. Suunnista antenni koko laitetta kääntämällä.

## *Huom.*

*Toiminnanvalitsin on kytketty toisiopuolelle, eikä se kyttke laitella irti sähköverkosta. Sisäänrakennettu verkko-osa on kytkettynä sähköverkkoon aina silloin, kun pistoke on pistorasiassa.*

## **MP3 TIETOJA**

Musiikkikompressioteknologia MP3 (MPEG Audio Layer 3) vähentää audio CD-levyn digitaalisen datan määrän huomattavasti säilyttäen samalla CDtyyppisen äänenlaadun.

- **Kuinka hankkia musiikkitiedostoja**: Joko tallentamalla musiikkia laillisesti internetistä tietokoneesi kovalevylle tai luomalla musiikkia omista audio CD-levyistäsi.Tätä varten, aseta audio CD-levy tietokoneesi CD-ROM-laitteeseen ja siirrä musiikki käyttämällä tähän tarkoitukseen sopivaa purkuohjelmaa. Hyvän laadun saavuttamiseksi suosittelemme 128 kbps tai tätä korkeampaa bittinopeutta MP3 musiikkitiedostojen luomiseksi.
- **Kuinka valmistaa CD-ROM-levy MP3 tiedostoilla**: Käytä tietokoneesi CD poltinta äänittääksesi ("polttaaksesi") musiikkitiedostoja kovalevyltäsi CD-ROM -levylle.

### *Hyödyllisiä vihjeitä:*

- *Varmista, että MP3 tiedostonimet päättyvät .mp3.*
- *Musiikkitiedostojen ja levyjen kokonaismäärää: noin 350 (tyypillinen tiedostonimen pituus on 20 karakteria)*
- *Toistettavien musiikkitiedostojen määrä riippuu tiedostonimen pituudesta. Lyhyet tiedostonimet sallivat useamman tiedoston käytön.*

## **CD-levyn toisto**

Tämä CD-soitin toistaa audiolevyjä mukaan lukien CD-R ja CD-RW ja MP3-CD. Älä yritä toistaa seuraavia levyjä: CD-ROM, CDi,VCD, DVD tai tietokone CD.

## **TÄRKEÄÄ!**

- **•** *Jotkin levy-yhtiöt käyttävät CD-levyissä tekijänoikeuksia suojaavia tekniikoita.Tämä tuote ei ehkä pysty toistamaan tällaisia levyjä.*
- **1** Säädä **lähteenvalitsin** asentoon **CD/USB**. → Näytöllä näkyy --- (katso [2]), tai --- USB DIRECT (katso 3).

# **MP3-CD/CD-soitin**

- **2** Paina **CD/USB** päästäksesi CD-tilaan, jos USB DIRECT näkyy näytöllä.
	- → Näytöllä näkyy --- (katso2).
- **3** CD-pesän kannen avaamiseksi nosta CDpesän kantta sen reunasta, jossa on merkintänä **LIFT TO OPEN**.
- **4** Asenna CD tekstipuolen ollessa ylöspäin ja paina CD-pesän kantta kevyesti sen sulkemiseksi.
	- **→** Näyttö: Kappaleiden kokonaislukumäärä.
- **5** Paina **>II** laitteella toiston käynnistämiseksi.
	- → Näyttö: ▶ ja senhetkisen kappaleen numero.

## **MP3-CD vain:**

→ Kyseisen raidan numero "X X X " ja albumin numero "**ALBUM** XXX" näkyvät näytöllä vuorotellen. (Katso  $\boxed{4}$   $\boxed{5}$ )

- **6** Tauota toisto, Painamalla **>II**. → Näyttö:  $\blacktriangleright$  ja nykyisen raidan numero vilkkuvat.
- **7** Painamalla **>II** uudelleen jatka toistoa,
- **8** Pysäytä toisto, Painamalla ■.

## *Hyödyllisiä vinkkejä:*

CD-levyn toisto pysähtyy, kun:

- avaat CD-pesän;
- valitset äänilähteeksi **TUNER** tai **OFF**;
- CD-levy on toistettu loppuun.

## **Eri kaistan valinta**

• Paina laitteella i⊷ tai ► kerran tai toistuvasti, kunnes haluttu kaistanumero ilmestyy näyttöön.

**MP3-CD vain:** Löytääksesi MP3 kappaleen voit ensin painaa **ALBUM +/-** valitaksesi halutun albumin.

• Keskeytys/pysäytysasennossa paina >II toiston käynnistämiseksi.

# **Tietyn kohdan valitseminen kaistan puitteissa**

- **1** Toiston aikana paina ja pidä painettuna **144** / ► I.
	- ➜ CD-levy toistetaan suurella nopeudella ja alhaisella äänenvoimakkuudella.
- **2** Kun tunnistat haluamasi kohdan, vapauta painike **144 / ▶**.
	- **→** Normaali toisto jatkuu.

## **Kaistanumeroiden ohjelmointi**

Voit tallentaa yli 20 kappaletta halutussa järjestyksessä. Halutessasi voit myös tallentaa minkä tahansa kappaleista yhtä kertaa useammin.

- **1** Aktivoi ohjelmointi painamalla **PROG** pysäytysasennossa.
	- $\rightarrow$  Näyttö: P $\ddot{a}$  / osoittaa ohjelman aloituksen. **PROG** vilkkuu. (Katso 6)
- **2** Valitse haluamasi kappaleen numero painamalla **144** tai ▶).

**MP3-CD vain:** Löytääksesi MP3 kappaleen voit ensin painaa **ALBUM +/-** valitaksesi halutun albumin.

- **3** Tallenna haluamasi kappaleen numero painamalla **PROG**.
	- → Näytöllä: P*02* osoittaen seuraavan käytettävissä olevan ohjelmapaikan.
- **4** Toista vaiheet **2** ja **3** kaikkien haluamiesi kappaleiden tallentamiseksi tällä tavalla.
- **5** Ohjelmasi toistamiseksi paina **>II**.

#### **Ohjelmasi tarkistus**

Oltaessa pysäytysasennossa paina ja pidä painettuna **PROG**, kunnes näyttöön ilmestyvät kaikki tallentamasi raitanumerot järjestyksessä.

**•**

# **MP3-CD/CD-soitin USB-yhteys USB-yhteys**

#### *Hyödyllisiä vinkkejä:*

- Jos yrität tallentaa enemmän kuin 20 kappaletta, yhtään kappaletta ei voida valita ja näyttöön ilmestyvät kaikki tallennetut raidat järjestyksessään FULL-.
- Näyttö näyttää *Pü +* jos yhtään kappaletta ei ole ohjelmoitu.

#### **Ohjelman ylipyyhkiminen**

- Voit pyyhkiä ohjelman pois:
- $-$  painamalla  $\blacksquare$  (kahdesti toiston aikana tai kerran stop- asennossa);
- valitsemalla äänilähteeksi **TUNER** tai **OFF**;
- avaamalla CD-pesän luukun;
- ➜ Näyttö: **PROG** häviää.

## **Eri soittotilojen valitsemi-**7,8**)**

Voit valita ja vaihdella erilaisia toistotiloja ennen toistoa tai toiston aikana ja yhdistää tilat **PROG**.

**REP** – toistaa senhetkisen kappaleen jatkuvasti.

**REP ALL** – toistaa koko CD:n/ ohjelman.

**SHUF** – Laikki kappaleet toistetaan satunnaisessa järjestyksessä.

- **1** Toistotilan valitsemiseksi paina **MODE** kerran tai useammin.
- **2** Paina **>II** toiston käynnistämiseksi pysäytysasennossa oltaessa.
- **3** Normaalin toiston valitsemiseksi paina **MODE** toistuvasti, kunnes eri tilat eivät näy enää näytössä.
	- Voit painaa myös <sup>9</sup> toistotilan peruuttamiseksi.

## **USB-yhteyden käyttö**

- AZ1830-soittimen etupaneelissa on USBportti, ja näin laite tarjoaa yhdistä ja soita toiminnon, joka mahdollistaa USB-massatallentimeen tallennetun digitaalisen musiikin ja puhutun äänitteen soiton AZ1830-soittimen välityksellä.
- Käyttäessäsi USB-massatallenninta lähteenä, voit nauttia kaikista AZ1830-soittimen toiminnoista, jotka on tarkemmin esitelty ja neuvottu levyn käytössä.

## **Yhteensopivat USB-massatallentimet**

AZ1830-järjestelmän yhteydessä voit käyttää:

- USB flash muistia (USB 2.0 tai USB1.1)
- *USB flash players (USB 2.0* tai *USB 1.1)*
- Soitin ei tue USB-laitteita, jotka vaativat ajuriohjelman (Windows XP).

## *Huomaa:***:**

Jotkut USB flash playerit (tai muistilaitteet) käyttävät tavaramerkin suojelevaa teknologiaa tallenetun sisällön äänityksessä.Tällä tavoin suojeltua sisältöä ei voi soittaa missään muussa laitteessa (kuten esimerkiksi tässä AZ1830-järjestelmässä).

### **Tuetut formaatit:**

- *USB tai muistitiedosta formaatti* FAT12, FAT16, FAT32 *(sektorin koko: 512-65,536 bittiä)*
- MP3 data rate 32-320 Kbps sekä vaihteleva bit rate.
- WMA versio 7 tai aiempi
- Hakemistojen pesäkkeet max. 8 tasoa
- Albumeiden/kansioiden määrä: maksimi 99
- Kappaleiden/raitojen määrä: maksimi 400
- ID3-tagi v2.0 tai myöhempi
- Tiedoston nimi Uicode UTF8 (maksimipituus: 128 bittiä)

## **Järjestelmä ei soita tai tue seuraavia:**

- Tyhjiä albumeja: tyhjä albumi on albumi jossa ei ole MP3/WMA tiedostoja ja jotka eivät näy näytössä.
- Järjestelmä hyppää ei tuettujen formaattien yli.Tämä tarkoittaa esim. sitä, että Word dokumentit.doc tai MP3 tiedostot joiden tiedostopääte on .dlf jäävät huomioimatta ja niitä ei soiteta.
- AAC,WAV, PCM. NTFS äänitiedostoja
- DRM suojatut WMA tiedostot
- WMA tiedostot Lossless formaatissa
- MP3 tiedostot Lossless formaatissa

### **USB-massatallentimen käyttö**

**1** Varmista, että AZ1830-soittimesi toimii ACvirran tai määrätynlaisten paristojen avulla.

### **2** Säädä **lähteenvalitsin** asentoon **CD/USB**.

- → Näytöllä näkyy --- (katso [2]), tai --- USB DIRECT (katso 3).
- **3** Paina **CD/USB** päästäksesi USB-tilaan, jos USB DIRECT EI näy näytöllä.
	- → Näytöllä näkyy USB DIRECT (katso 2).
- **4** Yhdistä sopiva USB-massatallennin AZ1830 soittimen USB-porttiin ( ) kuvan ! osoittamalla tavalla. Käytä tarvittaessa sopivaa USB-kaapelia yhdistääksesi AZ1830 USBporttiin.
	- **→** Laite käynnistyy automaattisesti.
- Jos laite ei kuitenkaan käynnisty automaattisesti, laita se päälle manuaalisesti ja yhdistä uudelleen.
	- **→** AZ1830-soittimen näytöllä näkyy USB DIRECT ja laitteelle tallennettujen äänitiedostojen kokonaismäärä (suurin näkyvä kappale numero on 400).
- **5** Paina **>II** AZ1830-soittimessasi soiton aloittamiseksi.
	- → AZ1830-soittimen näytöllä näkyy USB DIRECT ja se myös näyttää näyttöinformaation levyn operaation osoittamalla tavalla.

## *Hyödyllisiä vinkkejä:*

- *AZ1830-soittimella voi soittaa jopa 400 USBmassatallentimelle tallennettua äänitiedostoa.*
- *AZ1830-soitimelle mahtuu jopa 99:n USBmassatellentimelle tallennetun albumin tiedot.*
- *Varmista, että MP3 tiedostot päättyvät .mp3 määreeseen.*
- *DRM suojattuihin WMA tiedostoihin, käytä Windows Media Player 10 (tai uudempi) ja polta/konvertoi levyt sillä. Katso www.microsoft.com saadaksesi lisätietoa Windows Media Playeristä ja WM DRM suojauksesta.*

# **Huoltotoimet (Katso**  9**)**

## **Varotoimia & Yleishuolto**

- Aseta laite kovalle ja tasaiselle pinnalle niin että järjestelmä ei pääse kallistumaan.
- Älä altista laitetta, paristoja, CD-levyjä tai kasetteja kosteudelle, sateelle, hiekalle tai lämpölaitteiden tai auringonpaisteen aiheuttamalle liialliselle lämmölle.
- Älä peitä laitetta. Riittävä ilmanvaihto vähintään 15 cm rako ilmareikien ja ympärillä olevien pintojen välillä - on välttämätöntä kuumentumisen estämiseksi.
- Laitteen mekaaniset osat sisältävät itsevoitelevia laakereita eikä sitä saa öljytä tai voidella.
- Käytä laitteen puhdistamisessa pehmeätä, hivenen kostutettua käämiskäpalasta. Älä käytä puhdistusaineita, jotka sisältävät spriitä, ammoniakkia, benseeniä tai hankausaineita, sillä ne voivat vahingoittaa koteloa.
- Laitetta ei saa altistaa tippuville tai roiskuville nesteille.
- Ilmanvaihtoa ei pidä sulkea peittämällä ilmanvaihtoaukkoja esineillä kuten sanomalehdet, pöytäliinat, verhot jne.
- Paljaita liekkien lähteitä, kuten sytytetyt kynttilät, ei saa asettaa laitteen päälle.
- Nesteillä täytettyjä esineitä, kuten maljakoita, ei saa sijoittaa laitteen päälle.

## **CD-soittimen ja CD-levyn käsittely**

- CD-soittimen linssiin ei saa koskea!
- Ympäröivän lämpötilan äkilliset muutokset voivat aiheuttaa kosteutta ja CD-soittimen linssin höyrystymisen. CD-levyn toisto ei ole tällöin mahdollista. Älä yritä puhdistaa linssiä, vaan jätä laite lämpimään ympäristöön, kunnes kosteus pääsee haihtumaan.
- Käytä vain digitaalisia CD-audiolevyjä.
- Muista aina sulkea CD-pesän luukku pitämään CD-pesä pölyttömänä. Puhdista pesä käyttämällä pehmeää, kuivaa kangaspalasta.
- CD-levyn nostamiseksi sen kotelosta paina sen keskiötä samalla CD-levyä nostaen. Muista aina ottaa CD-levy esille sen reunasta nostamalla ja naarmuuntumisen ja pölyyntymisen estämiseksi aseta se takaisin sen koteloon käytön jälkeen.
- CD-levy puhdistetaan pyyhkimällä suoraan keskeltä reunaa kohti pehmeätä, nukkaamatonta kangaspalasta käyttämällä. Älä käytä minkäänlaisia puhdistusaineita, sillä ne voivat vahingoittaa levyä.
- Älä *koskaan* kirjoita CD-levylle äläkä kiinnitä siihen minkäänlaisia tarroja.

# **Vianhaku**

Vian ilmetessä tarkista ensin alla luetellut seikat ennen laitteen viemistä korjattavaksi. Jos et pysty ratkaisemaan ongelmaa näitä vihjeitä noudattamalla, ota yhteys myyntiliikkeeseen tai huoltokeskukseen.

*VA ROITUS: Älä avaa tätä laitetta, sillä vaarana on sähköiskun saaminen. Älä ryhdy missään tapauksessa korjaamaan laitetta itse, muuten takuu mitätöidään.*

## **Ongelma**

## **Ei ääntä/tehoa**

- *Ei ole säädetty äänenvoimakkuustoimintoa VOLUME*
- Säädä VOLUME
- *Sähköjohtoa ei ole liitetty kunnolla*
- Liitä sähköjohto kunnolla
- *Paristot tyhjiä/ asennettu väärin*
- Asenna (uudet) paristot oikein
- *CD sisältää ei-audio tiedostoja*
- Paina SEARCH **EEARCH EE** tai DH kerran tai useammin
- hypätäksesi CD-audiokappaleeseen, datatiedoston sijasta.

## **Näyttö ei toimi asianmukaisesti/ säätimet eivät reagoi niitä painettaessa**

- *Sähköstaattinen purkaus*
- Katkaise virta ja irrota sähköjohto pistorasiasta. Uudelleenkytke muutaman sekunnin kuluttua.

## no**-merkkivalo**

- *Se on asennettu USB-tilaan.*
- Paina CD/USB valitaksesi CD-tila.
- *Ei ole asennettu CD-levyä*
- Asenna CD-levy
- –*CD-levy pahoin naarmuuntunut tai likainen*
- Vaihda/puhdista CD, ks. osaa Huoltotoimet
- *Laserlinssi höyrystynyt*
- Odota, kunnes linssi kirkastuu
- *CD-R (kertaalleen kirjoittava CD) on tyhjä tai ei sisällä*
- Käytä viimeisteltyä CD-R-levyä (kertaalleen kirjoittava CD) tai vain sopivia CD-audiolevyjä

### *Huomaa:*

*Jotkin levy-yhtiöt käyttävät CD-levyissä tekijänoikeuksia suojaavia tekniikoita.Tämä tuote ei ehkä pysty toistamaan tällaisia levyjä.*

- **CD-levy hyppää kaistojen yli**
- *CD-levy on vahingoittunut tai likainen*
- Vaihda tai puhdista CD-levy
- *shuffle tai program toiminto on aktivoituna*
- Kytke irti shuffle / program toiminto.

## *Huomaa:*

## *Levyltä jossa on CD audioraitoja ja MP3 tiedostoja soitetaan vain CD:n ääniraidat.*

## **Ääni ylihyppää MP3-toiston jälkeen**

- MP3-tiedosto suoritettu pakkaustasolla, joka on yli 320 kbps
- Käytä alhaisempaa pakkaustasoa CD-raitojen nauhoittamiseksi MP3-formatointiin
- CD-levy on vahingoittunut tai likainen
- Vaihda tai puhdista CD-levy

## **USB-laite ei toimi AZ1830-soittimessani**

- *Sitä ei ole asennettu USB-tilaan.*
- Paina **CD/USB** valitaksesi USB-tila.
- *Laitetta ei ole huolellisesti liitetty AZ-1830-soittimen USB-porttiin.*
- Liitä laite uudelleen ja tarkasta, että laite on päällä.
- *AZ1830-soitin ei tue laitetta tai äänitallenteen formaattia.*
- Käytä sopivaa laitetta/äänitallenteen muotoa.
- •
- 
- 
- 
- 
- 
- 
- *viimeistelty / CD-RW (uudelleen kirjoittava CD) on*
-